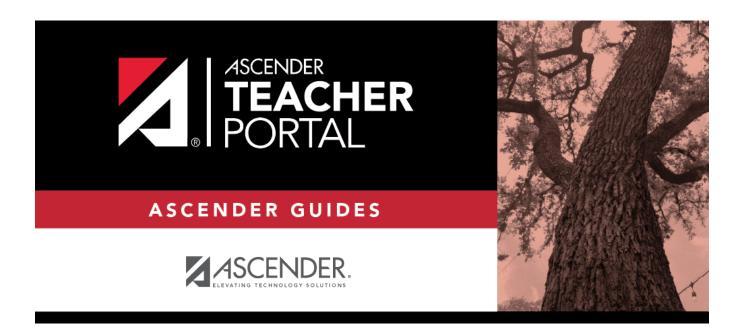

# **Student Grades (and UIL Eligibility)**

## **Table of Contents**

| Student Grades (and UIL Eligibility) | <br>1 |
|--------------------------------------|-------|
| riadenii enaacs (ana en Englishiity) | <br>_ |

# **Student Grades (and UIL Eligibility)**

Reports > Student Grades Report (and UIL Eligibility)
Reports > Student Group Reports > Student Grades Report
Settings > Student Group Manager > Group Reports > Student Grades Report

This report lists student working cycle averages for all of their courses. Courses in which the student has failing grades are shaded pink.

- If a posted grade exists for the semester and cycle, the posted grade is displayed.
- If an override grade exists, the override grade is displayed.

The report is available to users who log on to TeacherPortal with a district- or campus-level administrative ID, teachers who have access to run the student groups report, or teachers who have UIL access. However, the report can also be run for a student group by any user who has existing groups.

### Generate the report:

#### ☐ Specify report options:

| Semester                                 | The current semester is displayed. You can select a different semester.            |
|------------------------------------------|------------------------------------------------------------------------------------|
| Cycle                                    | The current cycle is displayed. You can select a different cycle.                  |
| <b>Course-Section</b>                    | Select the course for which to produce the report, or select NO SELECTION to run   |
|                                          | the report for all course-sections. You must specify either a course-section or    |
| Student Groups special program, or both. |                                                                                    |
|                                          |                                                                                    |
|                                          | If you are running the group report, <b>Student Groups</b> is displayed instead of |
|                                          | <b>Course-Section</b> . Select the student group for which to run the report.      |

| Special Programs                                 | This field is only displayed if you have been granted access to run group reports. Select the group for which to produce the report. If a program is selected, the report only includes students enrolled in that special program.                               |
|--------------------------------------------------|----------------------------------------------------------------------------------------------------|
|                                                  | You can select both a course-section and a special program. If you make selections in both fields, the report includes only students enrolled in the course-section who are also enrolled in the special program.                                                |
|                                                  | If you select <i>Generic</i> , the generic program field appears allowing you to select a specific generic program. Only generic programs for the campus are listed. If a local program is selected, the report only includes students enrolled in that program. |
| Show only students with at least one grade below | Select to limit the report to students who have at least one course with a working cycle average below a specific grade (e.g., below 70), and type a grade in the field.                                                                                         |

### Show only students and courses that are UIL Eligible

Select to display only the UIL eligible courses in order to check for UIL eligibility.

If selected, the courses listed are determined by campus and district settings.

- If the field contains a value in the campus section record, that value is used.
- If the field is blank in the campus section record, the field on the district course record is used.
- If both fields are blank, the course is not included on the UIL report.

#### ☐ Click **Generate**.

- The report opens in a new window, and you can print the report from that window.
- The report selection page remains open on your desktop.

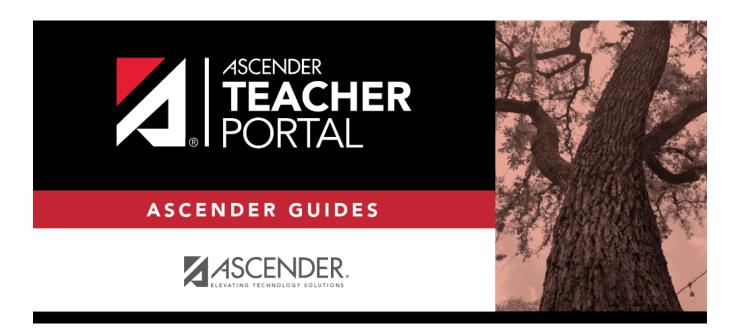

## **Back Cover**